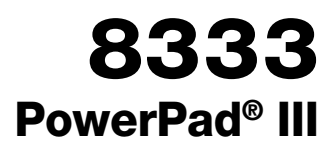

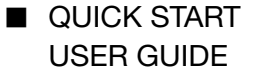

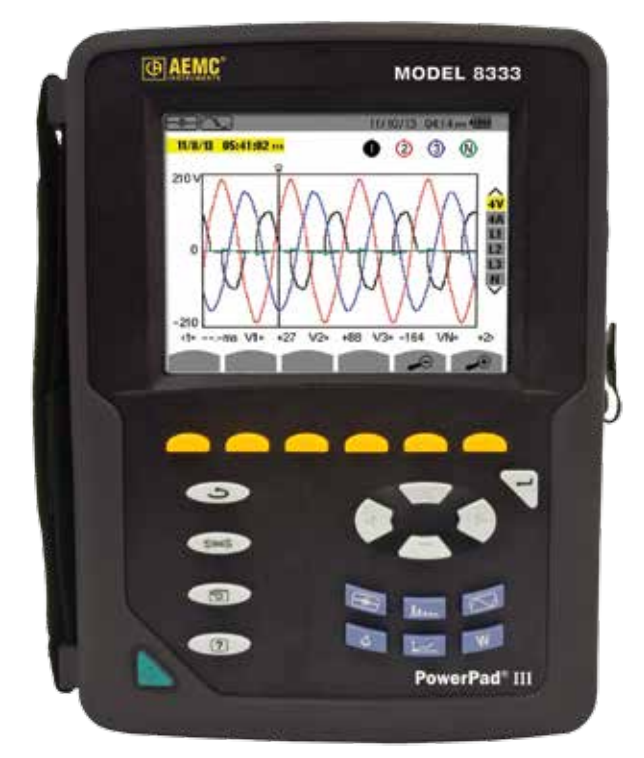

#### IMPORTANT WARRANTY NOTE:

By registering online within 30 days from the date of purchase, your warranty will be extended to 3 years

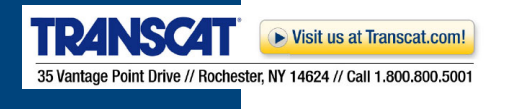

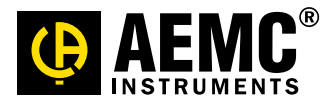

## PRODUCT PACKAGING

**Shipping Contents:**

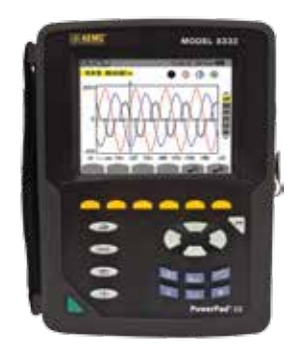

(1) PowerPad® III Model 8333 **Cat. #2136.10 / Cat. #2136.11 / Cat. #2136.12**

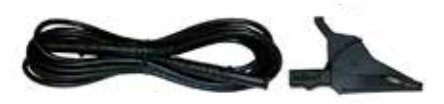

(4) Black Test Leads and Alligator Clips **Cat. #2140.44**

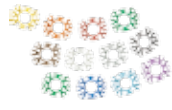

(12) Color-coded ID Markers **Cat. #2140.45**

#### **Also Includes:**

- 4 GB USB Stick (DataView/User Manual)
- 9.6V NiMh Battery installed
- 2 GB SD-Card installed
- High Voltage Warning/Caution Card

#### **Kit (Cat. #2136.11) also includes:**

• (3) AmpFlex® Model A193-24-BK

#### **Kit (Cat. #2136.12) also includes:**

• (3) AC Current Probe Model MN193-BK

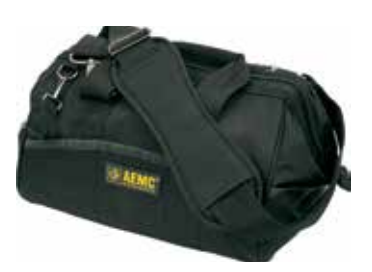

 (1) Extra Large Classic Tool Bag **Cat. #2133.73**

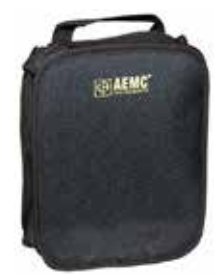

 (1) Soft Carrying Pouch **Cat. #2140.15**

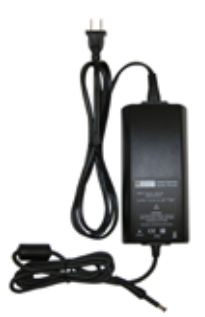

(1) Power Adapter 110/240V w/ Power Cord **Cat. #5000.19**

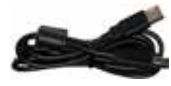

(1) 5 ft USB Cable **Cat. #2140.46**

**USB STICK:** DataView® software and complete user manual for the Model 8333 can be located on the USB stick supplied with the instrument.

# Statement of Compliance

Chauvin Arnoux®, Inc. d.b.a. AEMC® Instruments certifies that this instrument has been calibrated using standards and instruments traceable to international standards.

We guarantee that at the time of shipping your instrument has met its published specifications.

An NIST traceable certificate may be requested at the time of purchase, or obtained by returning the instrument to our repair and calibration facility, for a nominal charge.

The recommended calibration interval for this instrument is 12 months and begins on the date of receipt by the customer. For recalibration, please use our calibration services. Refer to our repair and calibration section at www.aemc.com.

Serial #:

X<br>K

K<br>K

K<br>K

**Catalog #: 2136.10 / 2136.11 / 2136.12**

**Model #: 8333**

Please fill in the appropriate date as indicated:

Date Received:

Date Calibration Due:

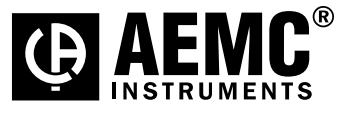

Chauvin Arnoux®, Inc. d.b.a AEMC® Instruments www.aemc.com

38<br>38

K<br>K

 $\chi$ 

Thank you for purchasing an AEMC® PowerPad® III Model 8333.

For best results from your instrument and for your safety, read the enclosed operating instructions carefully and comply with the precautions for use. These products must be only used by qualified and trained users.

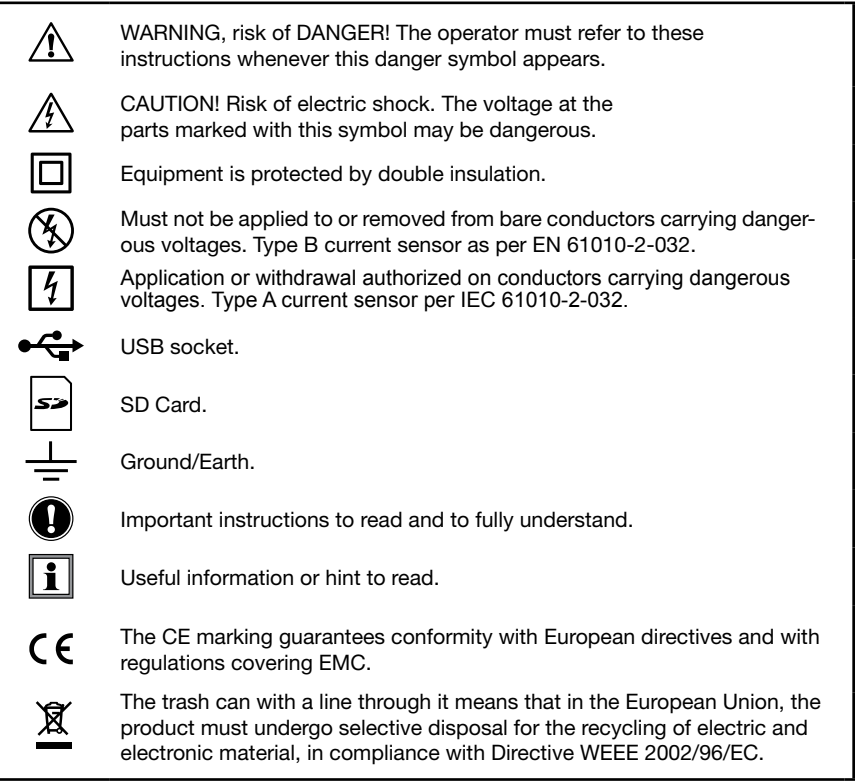

#### **Definition of Measurement Categories (CAT)**

- **CAT IV** Measurement category IV corresponds to measurements taken at the source of low-voltage installations. *Example: power feeders, counters and protection devices.*
- **CAT III** Measurement category III corresponds to measurements on building installations. *Example: distribution panel, circuit-breakers, machines or fixed industrial devices.*
- **CAT II** Measurement category II corresponds to measurements taken on circuits directly connected to low-voltage installations. *Example: power supply to domestic electrical appliances and portable tools.*

#### Precautions for Use ڔ

This instrument is compliant with safety standard IEC 61010-2-030, the leads are compliant with IEC 61010-031, and the current sensors are compliant with IEC 61010-2-032, for voltages up to 600V in category IV or 1000V in category III. Failure to observe the safety instructions may result in electric shock, fire, explosion, and destruction of the instrument and/or other equipment.

- The operator and/or the responsible authority must carefully read and clearly understand the various precautions for use of the instrument. Sound knowledge and a keen awareness of electrical hazards are essential when using this instrument.
- If you use this instrument other than as specified, the protection it provides may be compromised, thereby endangering you.
- Do not use the instrument on networks on which the voltage or category exceeds those mentioned.
- Do not use the instrument if it appears damaged or otherwise compromised.
- Before each use, check the condition of the insulation on the leads, housing, and accessories. Any item on which the insulation is deteriorated (even partially) must be set aside for repair or scrapping.
- Before using your instrument, check that it is perfectly dry. If it is wet, it must be thoroughly dried before being connected or being operated in any way. This includes the terminals and keypad.
- Use only the leads and accessories supplied. Using leads (or accessories) of a lower voltage or category reduces the voltage or category of the combined instrument and leads (or accessories) to that of the leads (or accessories).
- Always use personal protection equipment.
- Keep your hands away from the terminals of the instrument.
- When handling the leads, test probes, and alligator clips, keep your fingers behind the physical guard.
- Use only the AC power cord and battery pack supplied by the manufacturer. They include specific safety features.
- Some current sensors must not be placed on or removed from bare conductors at hazardous voltages: refer to the manual and comply with the handling instructions.

### **Charging the Battery**

Fully charge the battery before the first use.

i l **NOTE:** A full recharge of a completely discharged battery takes approximately 5 hrs.

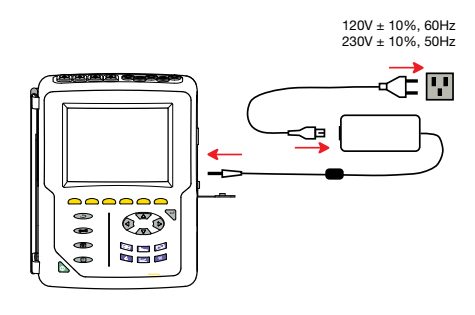

To recharge the battery:

- Remove the cover of the battery charging connector.
- Connect the supplied power cord to the instrument and AC power.
- The  $\bullet$  button lights and will go out when the power cord is disconnected.

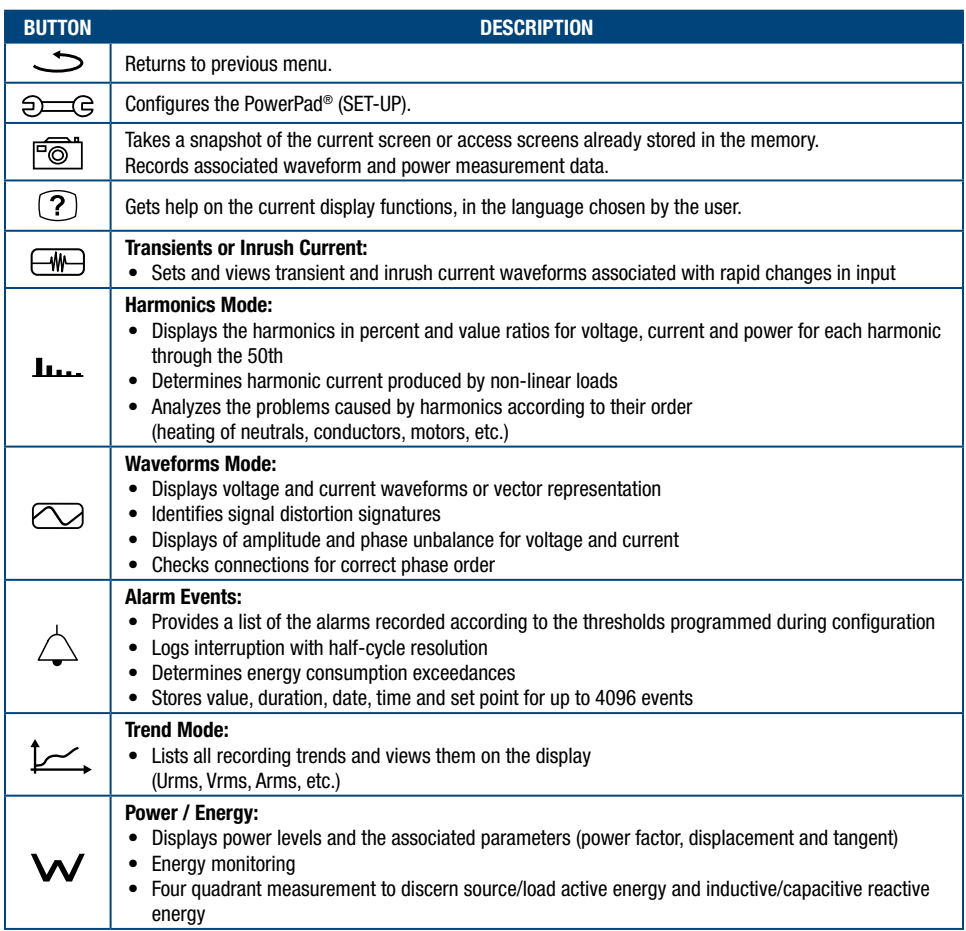

### **Button Functions**

### **Control Features**

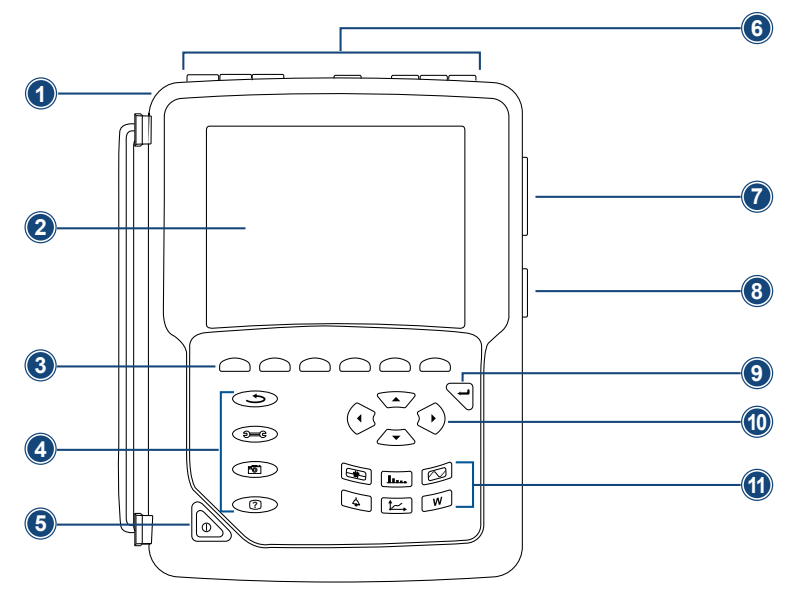

- **1.** Over molded protective housing
- **2.** LCD Display
- **3.** Six function buttons (yellow)
- **4.** Four function buttons (see chart, left)
- **5.** ON/OFF button
- **6.** Three current inputs and four voltage inputs
- **7.** USB port
- **8.** Input for external power supply and battery charging
- **9.** Confirm/Enter button
- **10.** Navigation buttons
- **11.** Six mode buttons (see chart, left)

### **Connection Terminals**

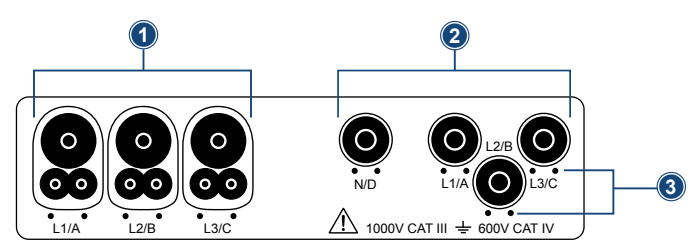

- **1.** Three (3) current inputs on the top of the instrument to enable the use of current sensors (MN, SR, AmpFlex®, MiniFlex®, MR, SL and J93 probes).
- **2.** Four (4) voltage inputs.
- **3.** Insertion locations for the current and voltage color-coded ID markers.

### **Instrument Configuration**

**NOTE:** Instrument configuration can also be modified through DataView® software.

 $\boldsymbol{\Pi}$ **NOTE:** The instrument must be configured the first time it is used. The configuration is saved in memory when the instrument is turned OFF.

Press the  $\triangle$   $\triangle$  button to configure the unit. The following sub-menus appear:

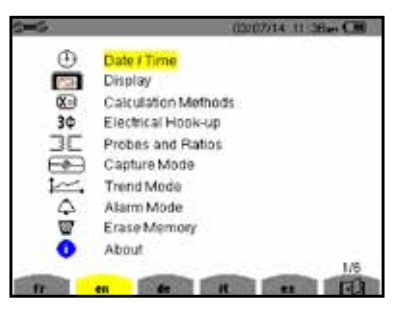

- Set the display language by pressing the yellow button corresponding to the screen language icons.
- The parameter that is ready to be configured will be highlighted in yellow. To move to a different parameter, use the  $\triangle$  and  $\nabla$  buttons.
- Press the Enter  $\leftarrow$  button to select a parameter.
- Use the ◄ and ► buttons to change a value or setting.
- When finished, return to the Configuration menu by pressing the  $\bigcirc$  button.

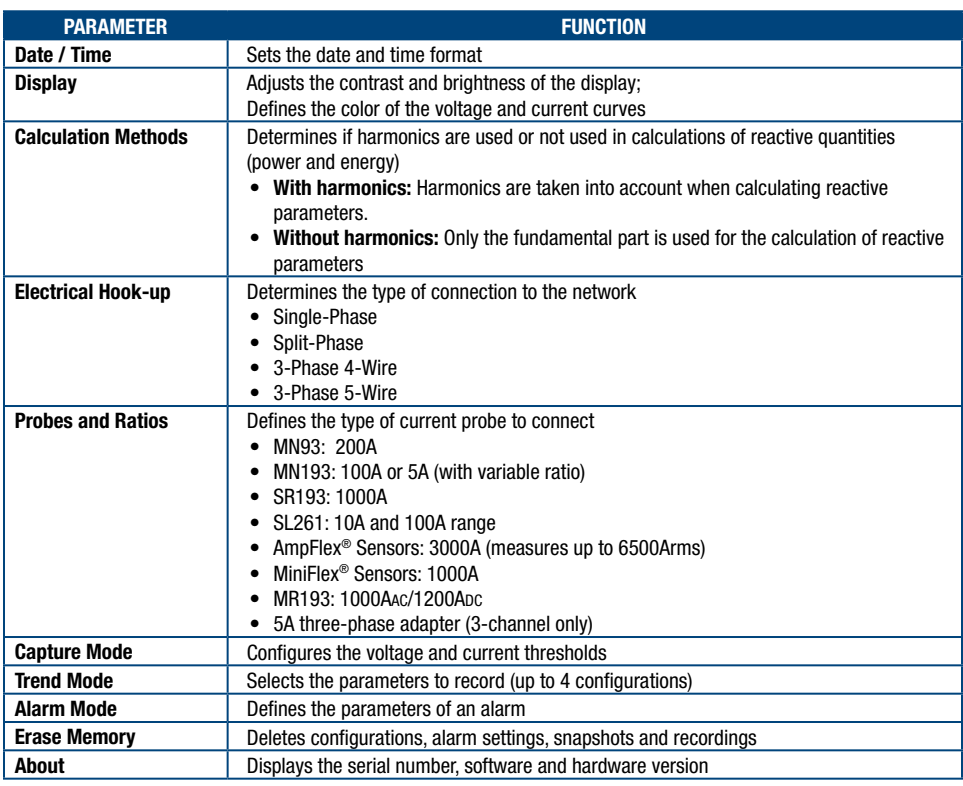

### **Getting Started**

#### Ŧ **NOTE:** Make sure the PowerPad® is fully charged before use.

#### **Connecting:**

- Start the instrument by pressing the  $\bullet$  button.
- Configure the instrument to obtain the required results and type of network.
- Connect the current leads and sensors to the PowerPad®.
- Connect the ground and/or neutral lead to the network ground and/or neutral (when distributed), as well as the corresponding current sensor.
- Connect the L1 phase lead to the network L1 phase, as well as the corresponding current sensor.
- Repeat the procedure for phases L2, L3 and N.

#### **Disconnecting:**

- Proceed in the reverse order to connecting, always finishing by disconnecting the ground and/or neutral (when distributed).
- Disconnect the leads and press the **button to turn the instrument off.**
- Recharge the battery, if necessary.

### **Installation of the Leads and Current Sensors**

Color-coded ID markers are supplied with the PowerPad® to identify the leads and input terminals.

- Detach the appropriate inserts from the color-coded marker and place them in the holes provided under the terminals (larger inserts for current terminals, smaller inserts for voltage terminals).
- Clip the rings of the same color to the ends of the lead that will connect to the terminal.

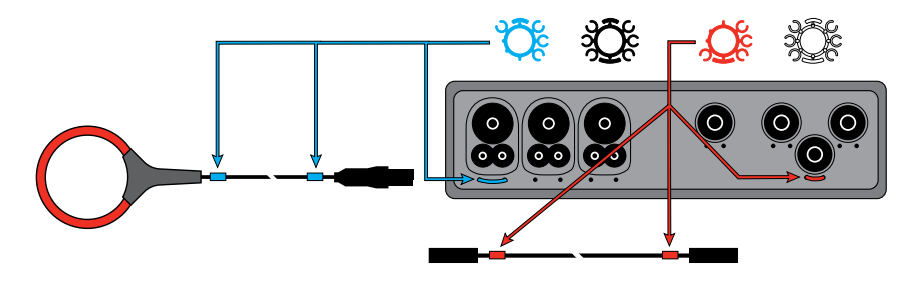

### **SD-Card**

SD-Cards (up to 2GB only) are supported.

#### **To Access the SD-Card:**

- Make sure that the instrument is disconnected and off.
- Use a screwdriver or coin to unscrew the two screws of the battery compartment cover.
- Remove the cover and withdraw the battery from its compartment without disconnecting it.
- Press on the SD-Card to release it then press on the protecting tab to withdraw it from its slot.
- When replacing the SD-Card, the contacts must be on the left side, and the locator down.
- Slide it into its slot until it snaps into place. The protecting tab is at the top of the card.
- Put the battery back in its compartment and screw the cover back on.

#### **TO ELIMINATE ALL RISK OF ELECTRIC SHOCK, DISCONNECT THE POWER SUPPLY CORD AND MEASUREMENT LEADS FROM THE INSTRUMENT.**

- 1. Turn the instrument over, raise the stand, and prop it up.
- 2. Use a coin to unscrew the two quarter-turn screws on the back of the housing.
- 3. Using a flat screwdriver, remove the cover from the compartment.
- 4. Turn the instrument over and hold the battery as it slides out of its compartment.
- 5. Disconnect the battery connector without pulling on the wires.
- 6. Connect the new battery. The connector is error-proofed to prevent reversals of polarity.
- 7. Place the battery in its compartment and arrange the wires so that they do not protrude.
- 8. Put the battery compartment cover back in place and screw the two screws back in.

**NOTE:** If the battery is disconnected, it must then be fully recharged, even if it is not replaced, so that the instrument will know the battery charge condition (this information is lost when the battery is disconnected)**.**

### **Installing DataView®**

#### **DO NOT CONNECT THE INSTRUMENT TO THE PC BEFORE INSTALLING THE SOFT-WARE AND DRIVERS.**

- 1. Insert the USB stick into an available USB port (wait for driver to be installed).
- 2. If Autorun is enabled, an AutoPlay window should appear. If Autorun is disabled, it will be necessary to open Windows Explorer, then locate and open the USB stick drive labeled "DataView" to view the files on the drive.
- 3. In the AutoPlay window, select "Open folder to view files."
- 4. Double-click on Setup.exe from the opened folder view to launch the Dataview® setup program.

**NOTE:** For more information on using DataView®, refer to the product user manual that is supplied on the USB stick.

### **Updating Software & Firmware**

To provide our customers the best possible service in terms of performance and technical upgrades, AEMC® offers free software and firmware updates on our website.

• Visit us at: **www.aemc.com**

i

• Click on the **TECH INFO** tab, then click on the **Software & Firmware Updates** button.

DataView® can also be updated by selecting "Update" from the Help menu within the software.

**WARNING:** Updating the firmware will erase all stored data in the instrument. It is recommended to download all stored data before performing any firmware updates.

### **Repair and Calibration**

To ensure that your instrument meets factory specifications, we recommend that it be scheduled back to our factory Service Center at one-year intervals for recalibration, or as required by other standards or internal procedures.

#### **For instrument repair and calibration:**

You must contact our Service Center for a Customer Service Authorization Number (CSA#). This will ensure that when your instrument arrives, it will be tracked and processed promptly. Please write the CSA# on the outside of the shipping container. If the instrument is returned for calibration, we need to know if you want a standard calibration, or a calibration traceable to N.I.S.T. (Includes calibration certificate plus recorded calibration data).

**Ship To:** Chauvin Arnoux®, Inc. d.b.a. AEMC® Instruments 15 Faraday Drive • Dover, NH 03820 USA Phone: (800) 945-2362 or (603) 749-6434 (Ext. 360) Fax: (603) 742-2346 or (603) 749-6309 E-mail: repair@aemc.com

**NOTE:** You must obtain a CSA# before returning any instrument.

### **Technical and Sales Assistance**

If you are experiencing any technical problems, or require any assistance with the proper operation or application of your instrument, please call, fax or e-mail our technical support team:

Chauvin Arnoux®, Inc. d.b.a. AEMC® Instruments

Phone: (800) 343-1391 or (508) 698-2115 (Ext. 351)

Fax: (508) 698-2118

E-mail: techsupport@aemc.com

### **Limited Warranty**

The Model 8333 is warranted to the owner for a period of one year from the date of original purchase against defects in manufacture. This limited warranty is given by AEMC® Instruments, not by the distributor from whom it was purchased. This warranty is void if the unit has been tampered with, abused or if the defect is related to service not performed by AEMC® Instruments.

**Full warranty coverage and registration is available on our website: www.aemc.com/warranty.html**.

**Please print the online Warranty Coverage Information for your records.**

**What AEMC® Instruments will do:** If a malfunction occurs within the warranty period, you may return the instrument to us for repair, provided we have your warranty registration on file or a proof of purchase. AEMC® Instruments will, at its option, repair or replace the faulty material.

### **Warranty Repairs**

### **What you must do to return an Instrument for Warranty Repair:**

First, request a Customer Service Authorization Number (CSA#) by phone or e-mail from our Service Department, then return the instrument along with the signed CSA Form. Please write the CSA# on the outside of the shipping container. Return the instrument, shipment pre-paid to:

**Ship To:** Chauvin Arnoux®, Inc. d.b.a. AEMC® Instruments 15 Faraday Drive • Dover, NH 03820 USA

Phone: (800) 945-2362 or (603) 749-6434 (Ext. 360)

E-mail: repair@aemc.com

**Caution:** To protect yourself against in-transit loss, we recommend you insure your returned material.

**NOTE:** You must obtain a CSA# before returning any instrument.

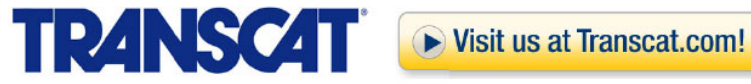

35 Vantage Point Drive // Rochester, NY 14624 // Call 1.800.800.5001

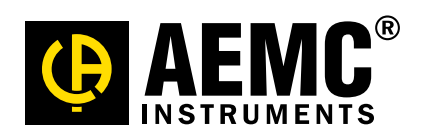

03/14 99-MAN 100404 v1

Chauvin Arnoux®, Inc. d.b.a. AEMC® Instruments 15 Faraday Drive • Dover, NH 03820 USA • Phone: (603) 749-6434 • Fax: (603) 742-2346 www.aemc.com